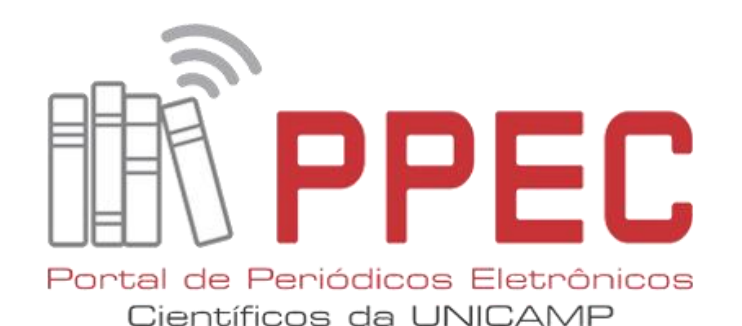

# **Revisão de Cadastro de Usuários**

Desabilitando Avaliadores Indevidos

Gildenir Carolino Santos

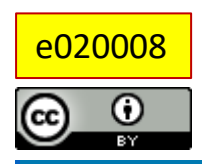

This work is licensed under a Creative [Commons Attribution](https://creativecommons.org/licenses/by/4.0/) 4.0 International License. *Boletim Técnico do PPEC*, Campinas, SP, v.5, e020008, 2020

- **S U M Á R I O**
- 1. Entre no site e clique em **Usuários & Papéis**
	- 2. Na sequência clique novamente em **Usuários**
	- 3. Surgirá na tela a lista dos usuários. Clique em **Buscar**
	- 4. Digite no campo Buscar o nome da lista\* e clique em "**Buscar**"
	- 5. No usuário selecionado, clique na **seta azul** e **edite** seu perfil.
	- 6.Surgirá o **formulário do cadastro**
	- 6.1 **Editar** usuário
	- 6.2 **Editar** usuário (mais detalhes)
	- 6.3 **Papéis** a serem desabilitados
	- 7. Usuários **sem permissão** de alteração

## 1. Entre no site e clique em Usuários & Papéis

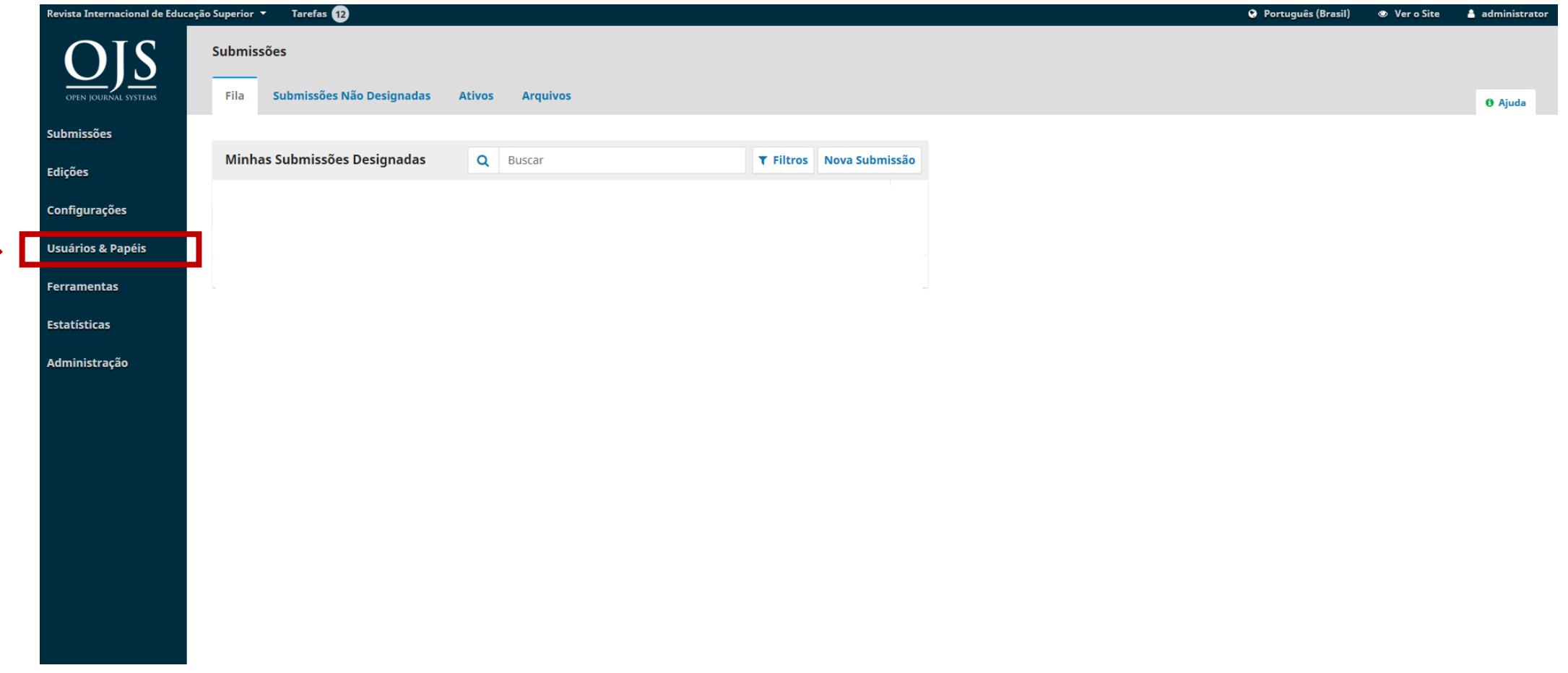

## 2. Na sequência clique novamente em Usuários

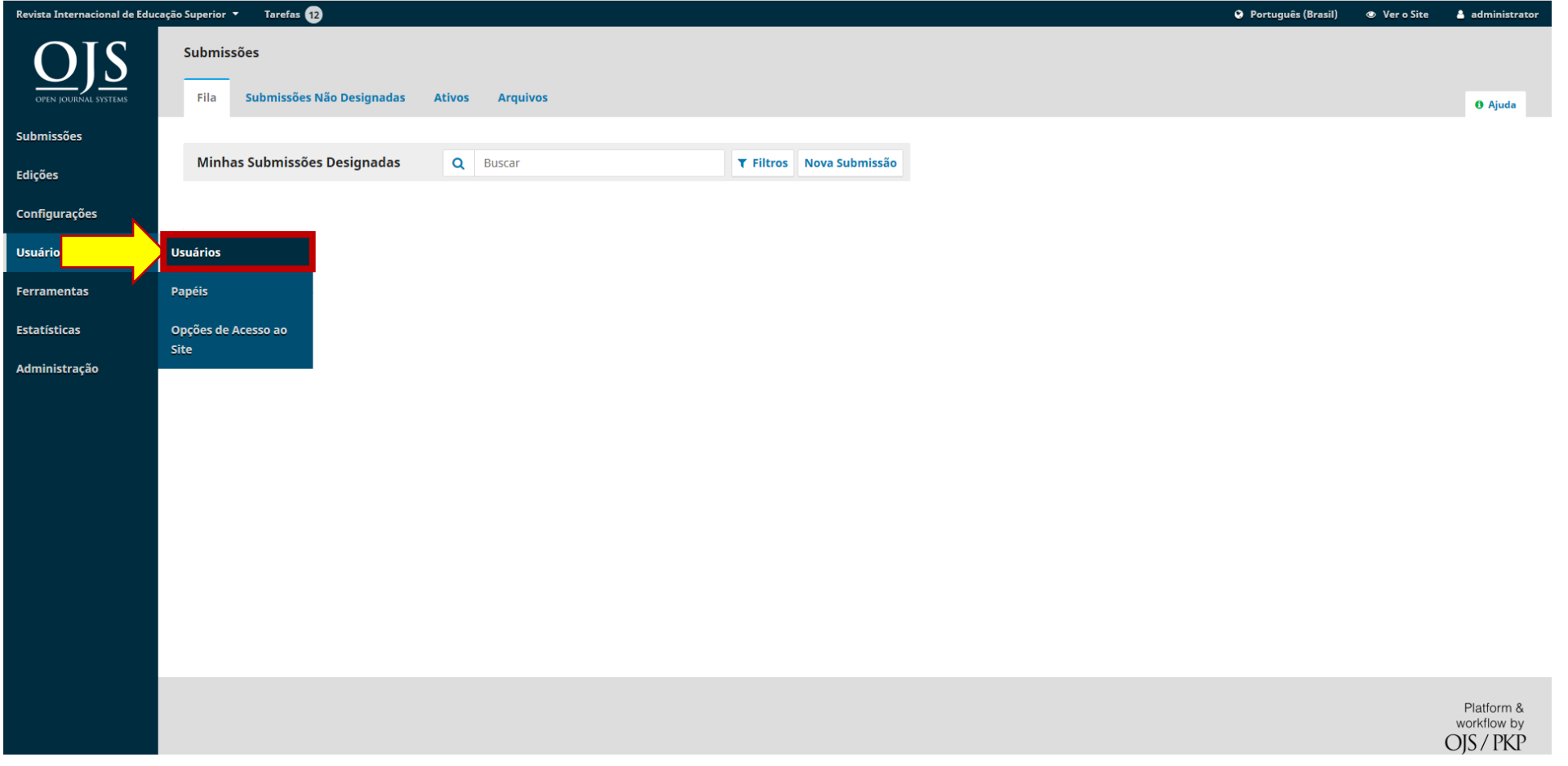

4

#### 3. Surgirá na tela a lista dos usuários. Clique em Buscar

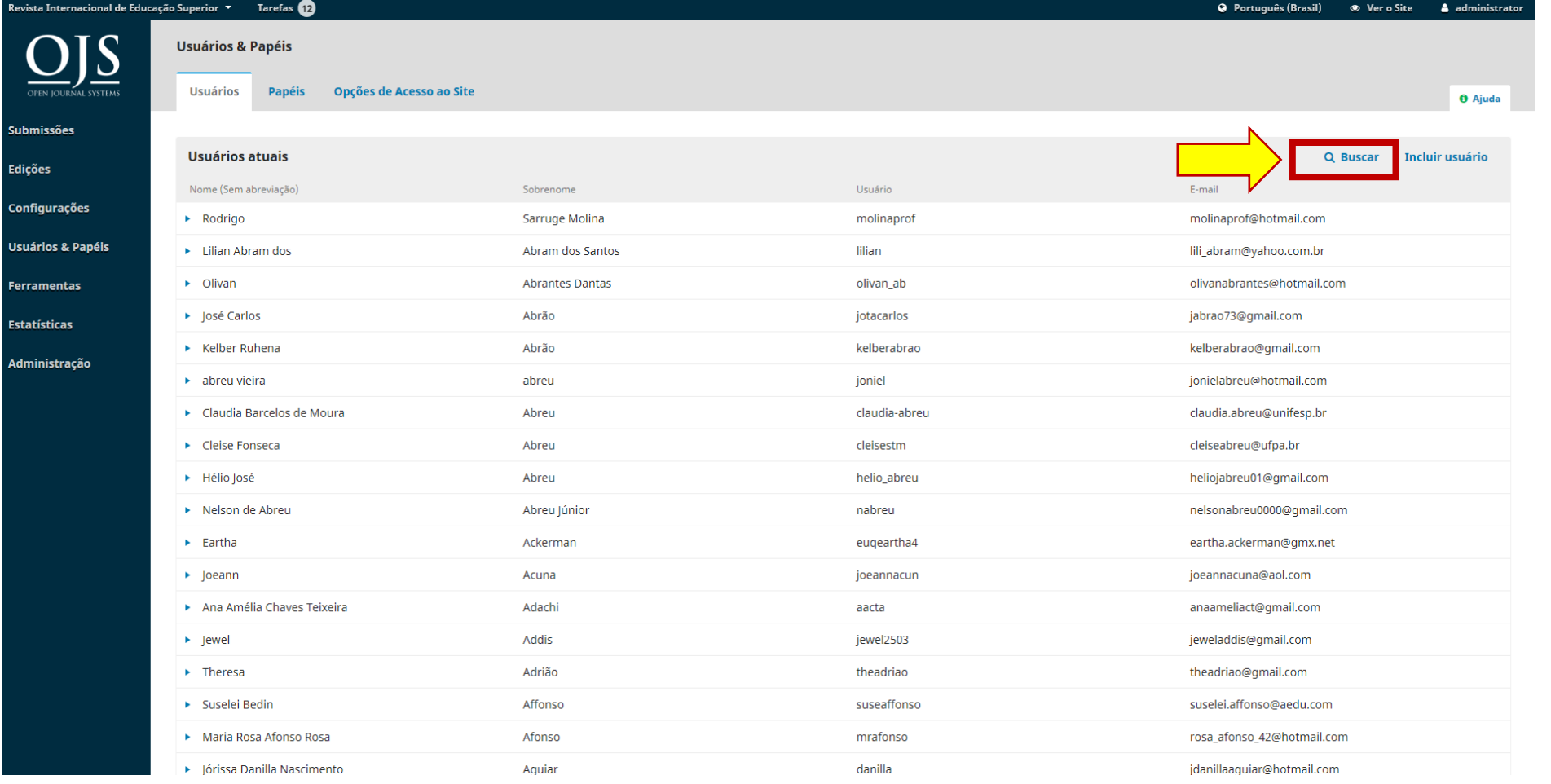

Boletim Técnico do PPEC, Campinas, SP, v.5, e020008, 2020

5

#### 4. Digite no campo Buscar o nome da lista\* e clique em "Buscar"

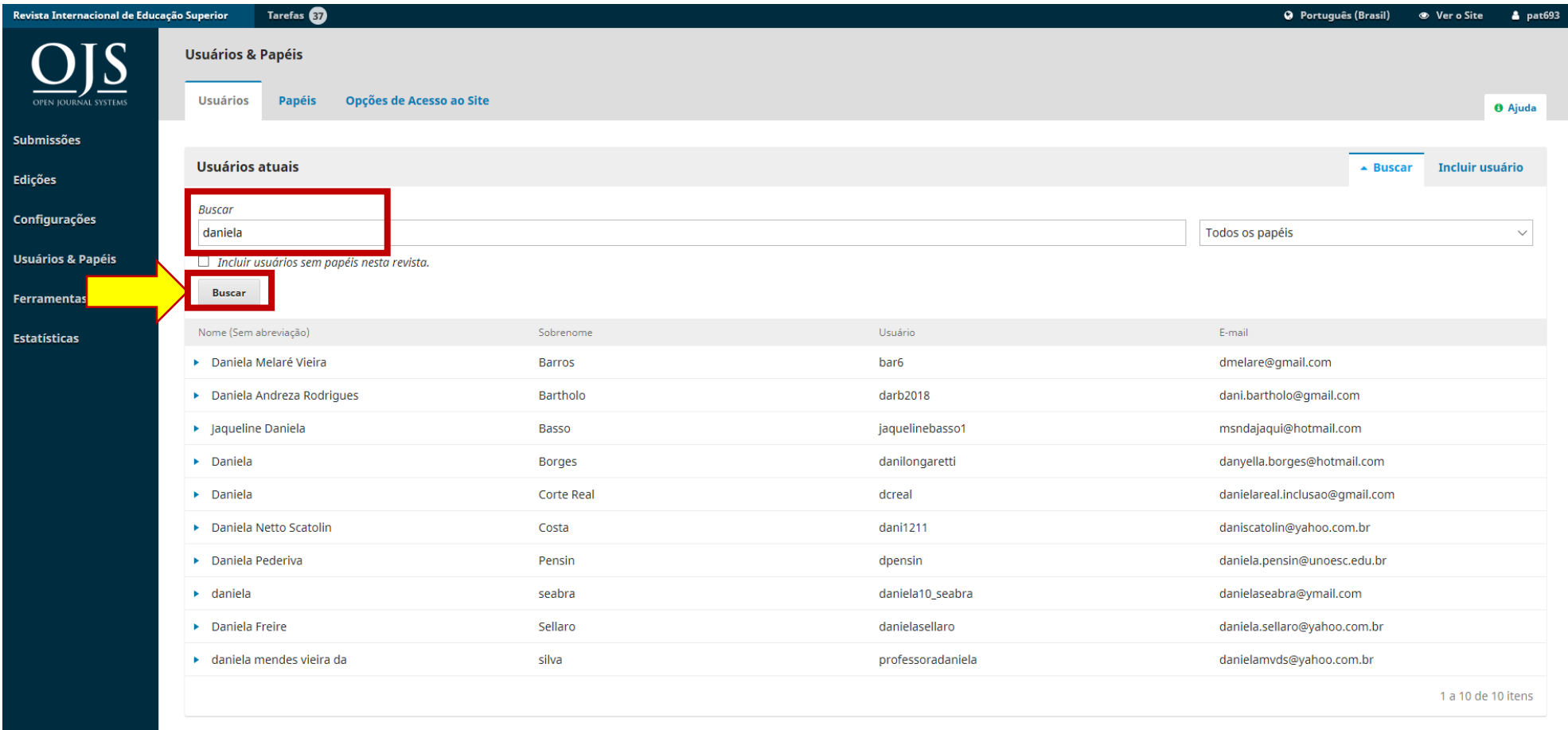

\*Lista dos avaliadores em Excel.

### 5. No usuário selecionado, clique na seta azul e edite seu perfil.

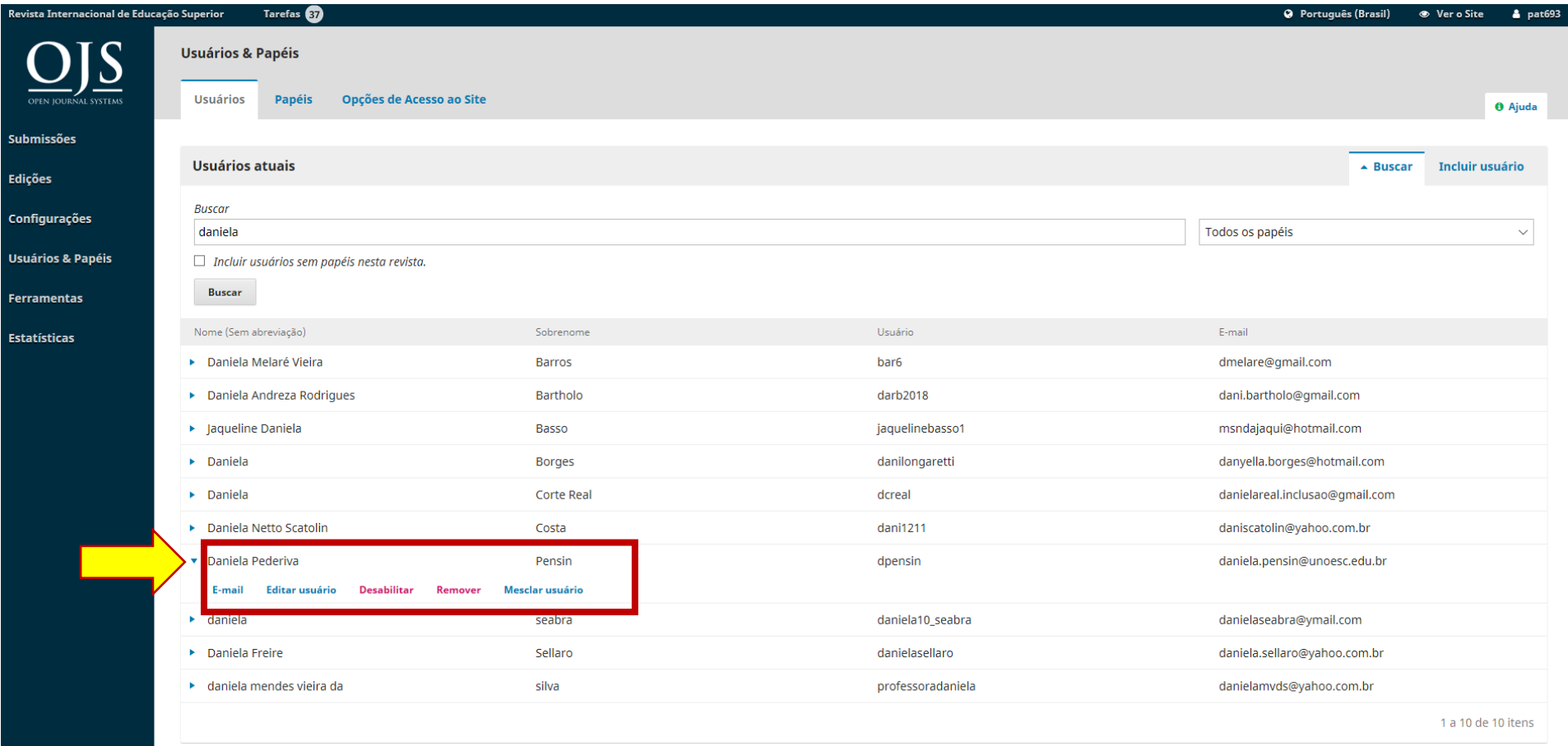

#### 6.Surgirá o formulário do cadastro (ver próxima)

 $\mathbf{L}$ 

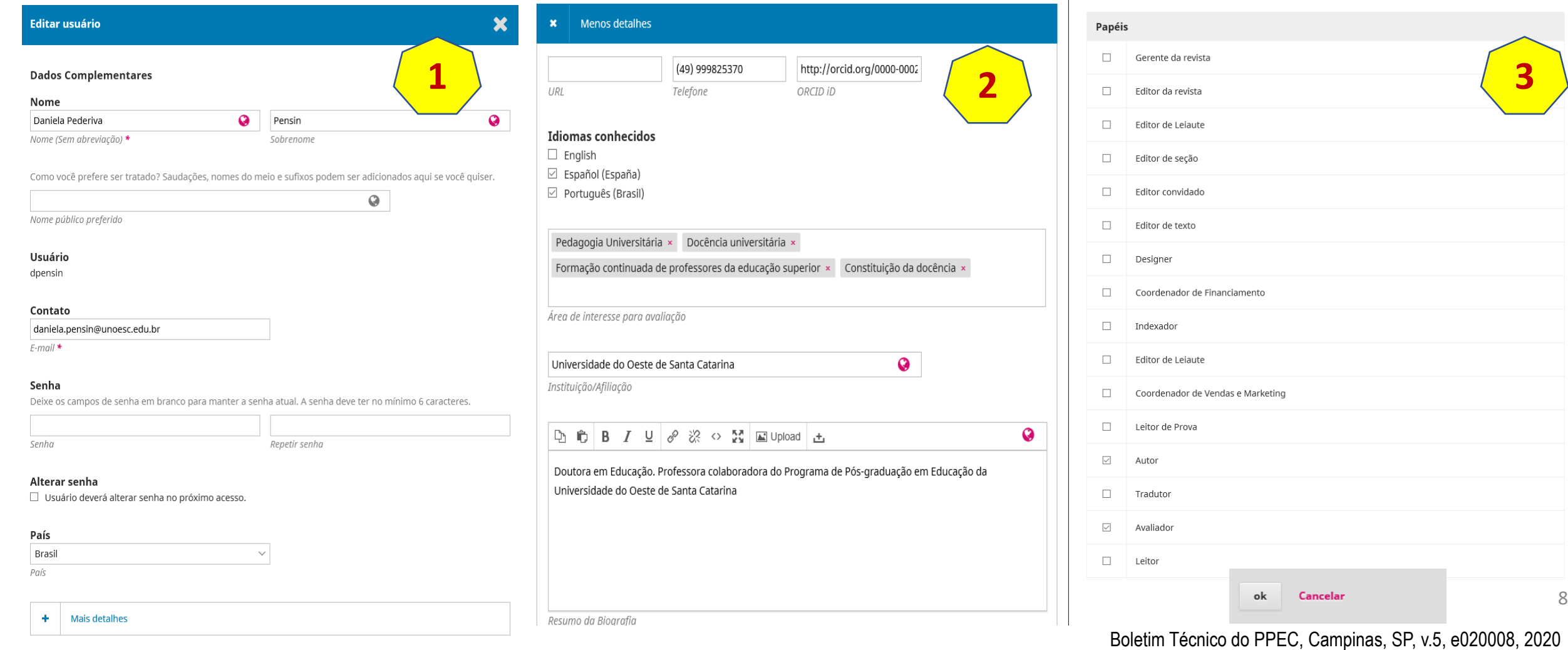

#### 6.1 Editar usuário Preencha o nome e **Editar usuário** × sobrenome nos outros **1** idiomas. **Dados Complementares** Nome  $\bullet$ Daniela Pederiva  $\Omega$ Pensin Nome (Sem abreviação) \* Sobrenome Nesta área, se tiver nome, Como você prefere ser tratado? Saudações, nomes do meio e sufixos podem ser adicionados aqui se você quiser.  $\bullet$ exclua. Nome público preferido Usuário dpensin Contato daniela.pensin@unoesc.edu.br  $E$ -mail  $*$ Senha Se não houver o país, inclua. Deixe os campos de senha em branco para manter a senha atual. A senha deve ter no mínimo 6 caracteres. Senha Repetir senha Alterar senha □ Usuário deverá alterar senha no próximo acesso. Clique na seta para abrir País outros dados. Brasil País Mais detalhes

Boletim Técnico do PPEC, Campinas, SP, v.5, e020008, 2020

 $Q$ 

#### 6.2 Editar usuário (mais detalhes)

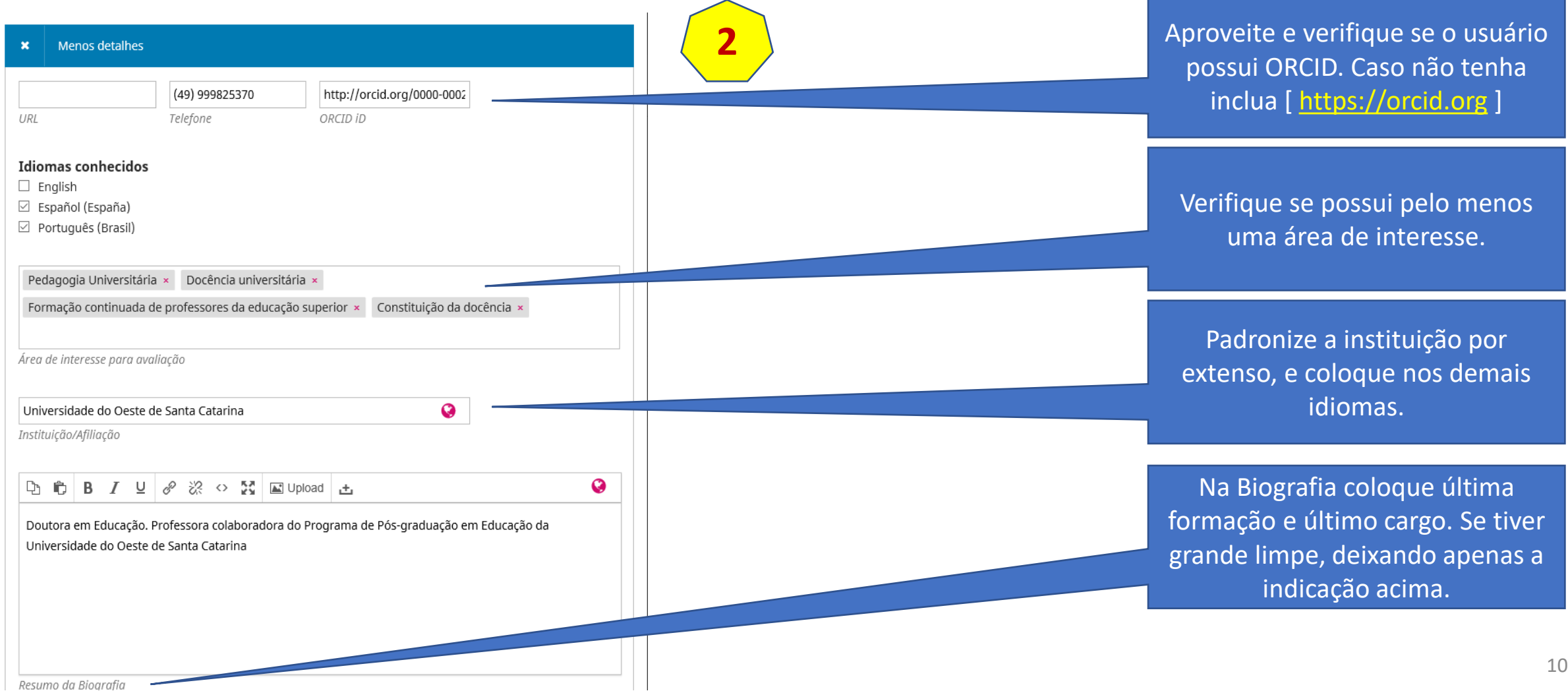

#### 6.3 Papéis a serem desabilitados

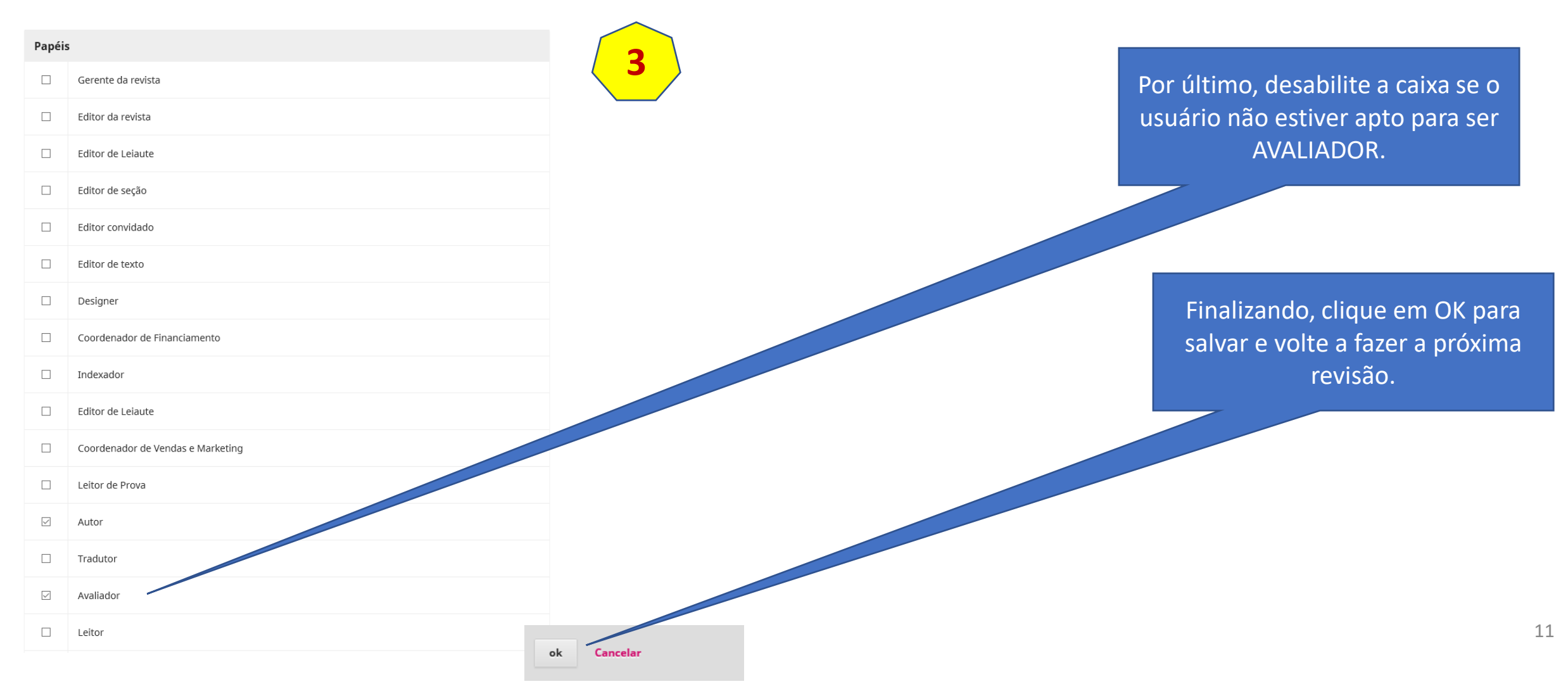

## 7. Usuários sem permissão de alteração

- Caso encontre algum usuário na listagem que não consiga realizar as modificações, isto quer dizer que, este usuário está cadastrado em outro periódico e você não conseguirá alterar.
- Assim, encaminhe por **OS-Ticket\***, os usuários que precisam ser modificados, pois somente o Administrador tem essa permissão de modificar o perfil do usuário.

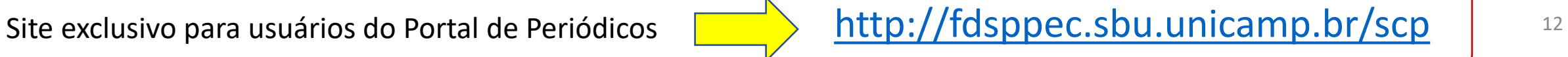